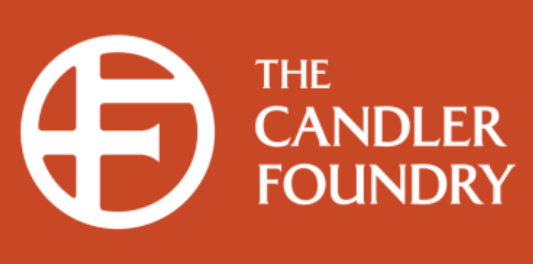

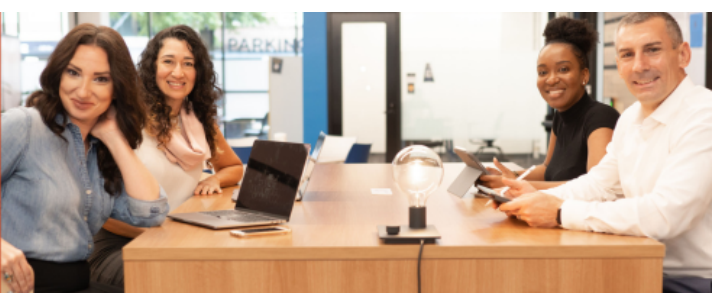

Explore Theology | Grow Spiritually | Learn in Community

## Pitts Digital Essentials

**How to Activate Your Access**

## Checking your Email

- **Check yourinbox/junk folderfor an email from noreply@openathens.net**
	- The invitation will go to the email associated with your registration, if you do not remember your email address, please email us with a new one.
	- $\circ$  Click on the link in the email to activate your account.

Follow the link to activate your account: https://login.openathens.net/activateaccount? username=pittsemocristhalea&activation code=83GH853HPM

Here is your OpenAthens username

If you cannot follow the link, please copy and paste it into your browser.

Having trouble? Contact Pitts Theology Library at Emory University

All the best. Your OpenAthens account support Bo Adams OpenAthens (a part of Jisc)

## **Setting Your Password**

A new window will open for you to set your password.

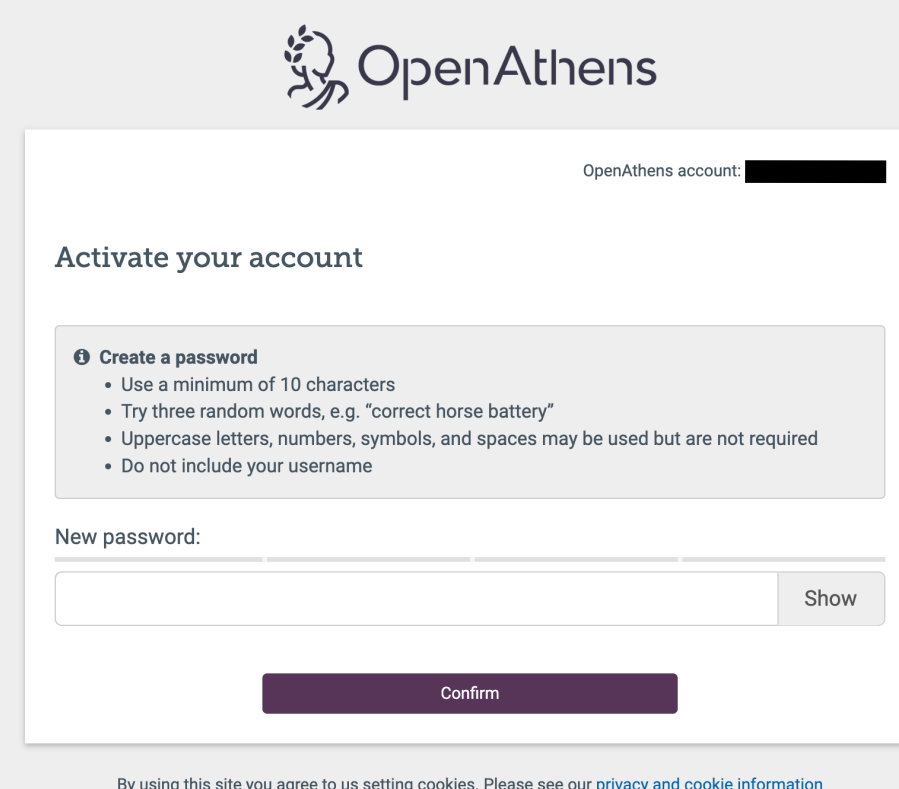

## **Confirmation**

Once your password is accepted you will receive a pop-up confirmation and an email from noreply@openathens.net notifying you of the password change.

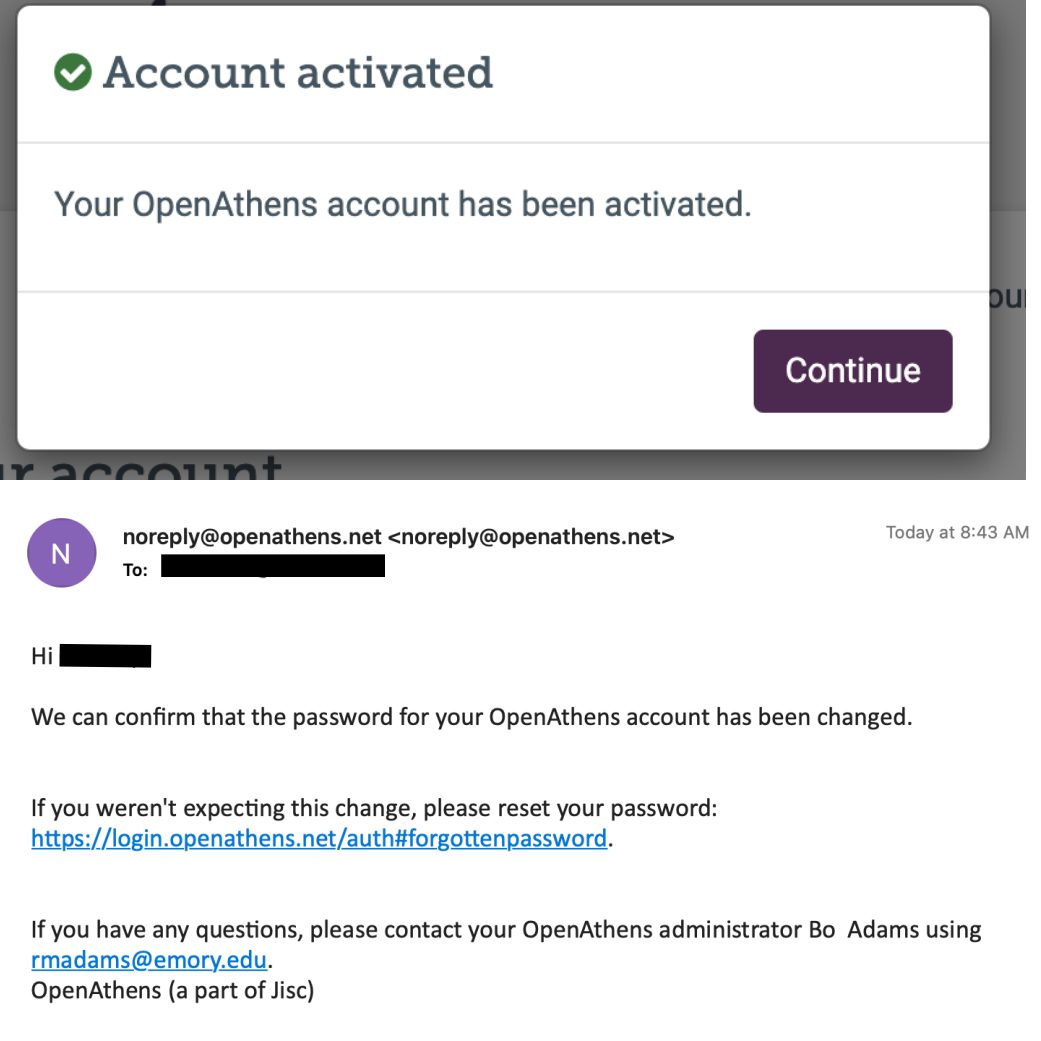